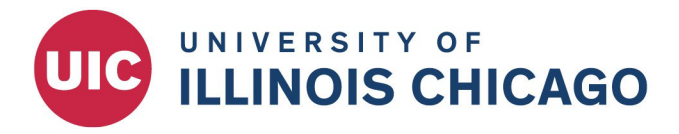

## **OFFICE FOR ACCESS AND EQUITY**

## **Appointment Form - Search Waivers and Appointment Changes**

- 1. Complete the "Search Waiver" workflow in JDXpert
- 2. Complete the Cornerstone Requisition and post to the *Hidden Job Board*

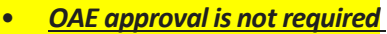

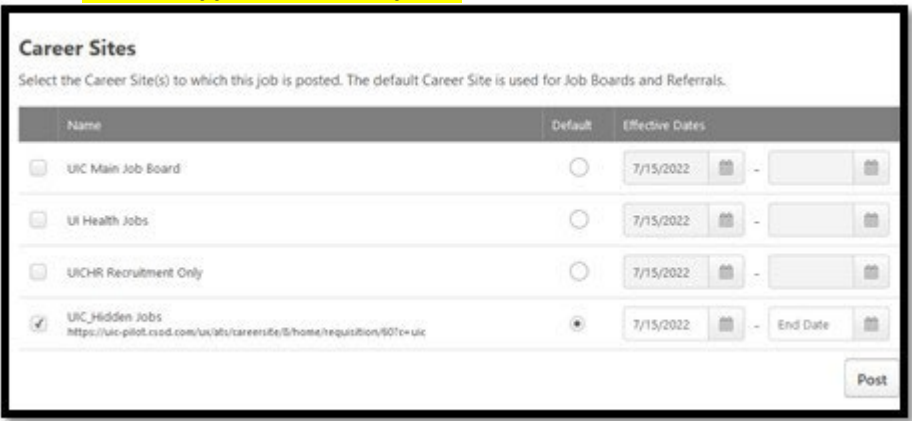

- 3. Copy the URL to the "Hidden Job Board" and email the hidden job URL to the applicant
	- *This step is recommended but not required*
- 4. After the candidate applies, manage the candidate record (department selected, BGC, etc.)
- 5. Initiate the [OAE Appointment](https://appserv7.admin.uillinois.edu/FormBuilderSurvey/Authentication/715f7d2e-236f-4336-9c87-aed000e234e0/AuthenticationChooser?authenticationMethod=64&returnUrl=https%3A%2F%2Fappserv7.admin.uillinois.edu%2FFormBuilderSurvey%2FSurvey%2Fuic_human_resources%2Foae%2Fappointment_form%2FSurvey&formGroupId=e48f8a38-6e84-4c52-9f96-aed000e1fc49) Form and select *["Search Waiver \(External](http://oae.uic.edu/wp-content/uploads/sites/32/2022/11/Sample-Appointment-Forms.pdf) Candidate)"* or *["Appointment Change \(Current Employee\)"](http://oae.uic.edu/wp-content/uploads/sites/32/2022/11/Sample-Appointment-Forms.pdf)*
	- *Required attachments: job description (AP only), resume, justification, and other relevant supporting documentation*.

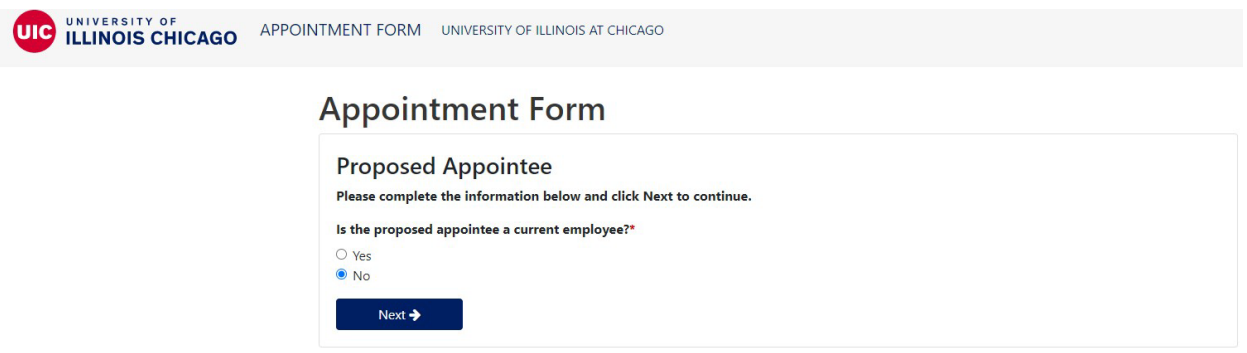

**The appointment form must be routed from the department (initiator) to the College (academic search coordinator). You will need the NetID of the relevant academic search coordinator for your college or administrative unit. Please contact OAE if you have questions.**

**Office for Access and Equity University of Illinois Chicago** 809 S. Marshfield Ave., Room 717 (MC 602) Chicago, IL 60623

Phone 312.996.8670 Email oae@uic.edu Web oae.uic.edu